# Users management

## Users

Initially, logging in to the CLI and the web admin interface is available for the administrator only. The administrator can manage all parameters himself or add other users and give them appropriate permissions to perform these operations.

A user has the following fields:

- o username
- password

A user can own applications created in the system. Also, a user has the active flag. With this flag, ability of that user to connect to the console can be put on hold if necessary.

Managing users is done using the commands

- o show users
- **o** add user
- **·** remove user
- **o** update user
- **passwd**

See Complete list of CLI [commands.](file:///opt/TeamCityAgent/work/e8d9ff752ef6fac0/site/WCS52/Working_with_the_server/Command_line_interface/Complete_list_of_CLI_commands/)

#### show users

The command is used to show existing users. Parameters:

- $-d$  | --detail enable detailed output
- $\boxed{-a}$  |  $\boxed{-a}$  -active  $\boxed{-b}$  show only active users

Example:

show users -d -a

### add user

The command is used to add a user to the system. Parameters:

- username the new name of the user, required
- password the password of the user, required

Example:

add user alice passw0rd\_for\_alice add user bob bobs\_password

#### update user

The command is used to modify user data. Parameters:

- $\boxed{-a}$  |  $\boxed{-a}$  -active user status, true or false
- username user name, required

Example:

update user -a false alice

#### passwd

Used to change the password. Parameters:

• username - the user name you want to change the password, optional parameter

Example:

passwd passwd alice

#### remove user

Used to remove a user from the system. An application owner cannot be removed. Parameter:

username - the name of the user to remove, required

Example:

remove user bob

## Examples

#### Add a new user

Adding the user bob

add user bob bobsPassword show users

### Deactivate user

User data remain intact after deactivation, but the user cannot log in to the system

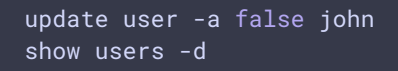